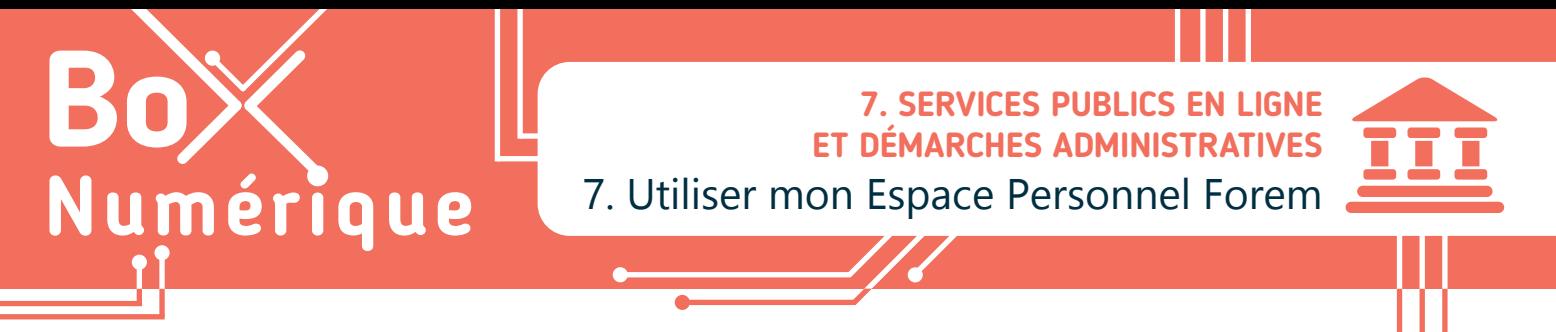

*L'Espace Personnel Forem permet de centraliser tous vos documents liés au Forem, les informations relatives à votre recherche d'emploi ainsi que divers conseils pour vous aider dans vos démarches. L'avantage est que vous pouvez y accéder de partout via Internet sur un ordinateur ou un smartphone.* 

## **1. Accéder à votre Espace Personnel Forem**

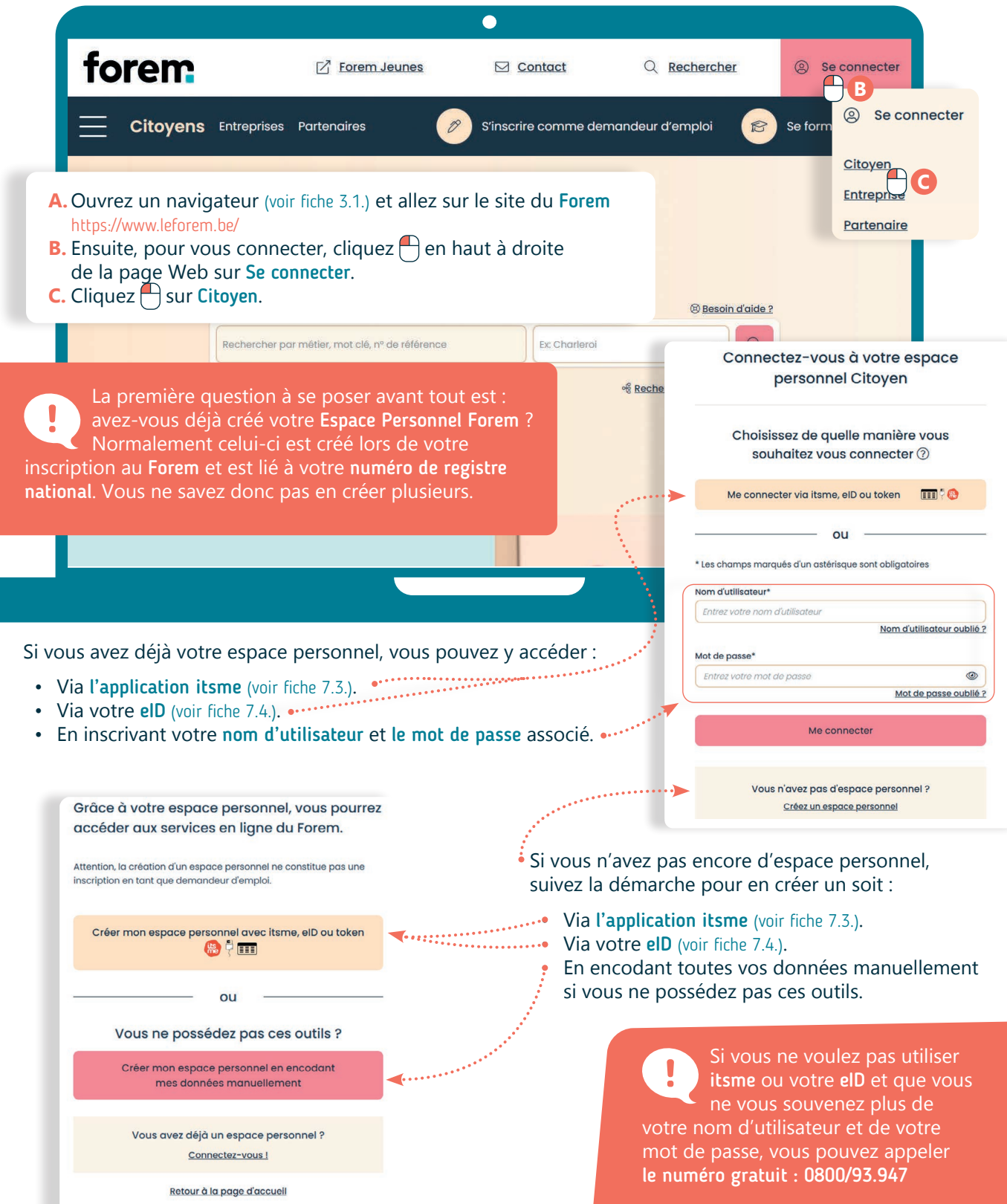

## **2. Gérer votre Espace Personnel Forem**

Une fois sur le site du Forem, connectez-vous pour accéder àvotre Espace Personnel. Sous la recherche d'offre d'emploi, vous pouvez accéder à divers onglets et documents en lien avec votre recherche d'emploi. Faites déviler la page pour y accéder.

## ति Ma recherche d'emploi

wwww.interface3namur.be/box-numerique

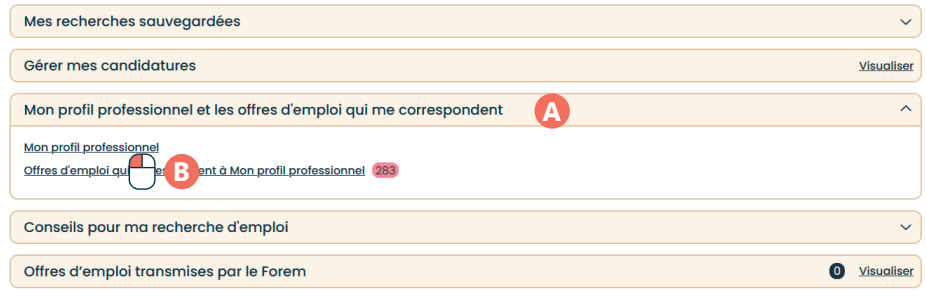

- **A.** Pour votre recherche d'emploi, il est intéressant de bien remplir votre profil professionnel. Cliquez  $\bigcap$  sur « Mon profil professionnel et les offres d'emploi qui me correspondent »
- **B.** Ensuite, cliquez  $\bigcap$  sur le lien « Mon profil professionnel »
- **C.** Vous pourrez alors remplir différents onglets avec vos études, formations, expériences, compétences, …). Vous pouvez également importer une version PDF de votre CV. Vous donnerez ainsi plus de visibilité à votre profil auprès des employeur·euses/recruteur·euses.
- **D.**Point de vigilance : Veillez à bien sauvegarder votre profil régulièrement en cliquant  $\bigcap$  sur Sauvegarder mon profil.

Vous trouverez également d'autres informations intéressantes comme des documents relatifs à vos démarches liées au Forem, les différentes aides à l'emploi dont vous pouvez bénéficier, des conseils pour votre recherche d'emploi…

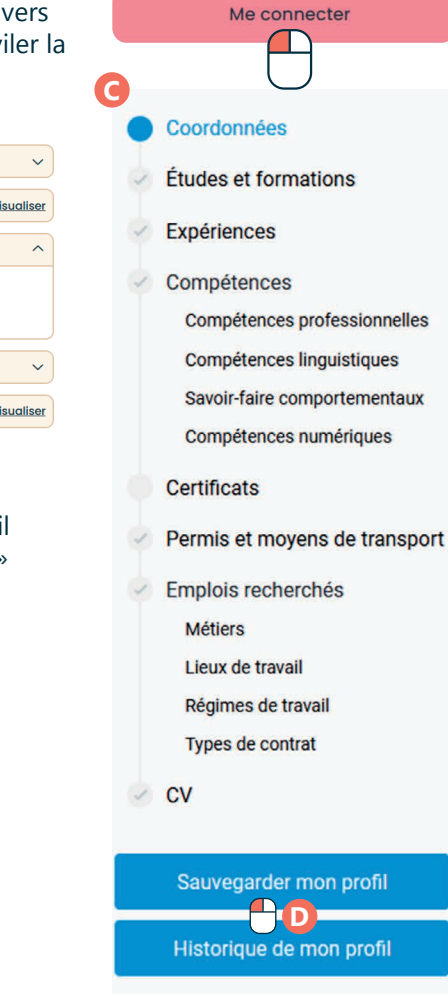

## $\Box$  Mon dossier Documents  $\ddot{\phantom{0}}$ Mes aides à l'emploi Vérifier mes droits Modifier mes coordonnées Modifier Q Mes interactions Mes rendez-vous à venir Visualiser Historique de mes interactions **Visualiser** <sup>(2)</sup> Gestion de mon espace personnel Modifier mon mot de passe Modifier 7. SERVICES PUBLICS EN LIGNE ET DÉMARCHES ADMINISTRATIVES 7. Utiliser mon Espace Personnel Forem Dernière mise à jour en février 2023 Projet réalisé avec le soutien du Fonds "ING Fund for a more Digital Society",

géré par la Fondation Roi Baudouin